CAMPUS MEXICALI

### CAMPUS MEXICALI **Curso en Excel Básico**

# **Objetivo**

Utilizar la computadora como una herramienta de apoyo laboral, considerando estrategias adecuadas que le permitan la observación y análisis de problemas a partir de la hoja electrónica de cálculo, para ello compara las posibles opciones de solución y decide la mejor, tomando en cuenta tiempo, presentación y efectividad los proyectos de ingeniería.

# **Dirigido a**

Todo aquel con conocimiento básico en el manejo de una computadora y sus partes, destreza con el uso de teclas y mouse, reconocer la estructura de una función dada, organizar la información en carpetas de apuntes electrónicas y crear apuntes y resúmenes de lo aprendido de manera individual de forma digital y en papel.

## **Contenido**

#### **Módulo I. Introducción a las hojas electrónicas de cálculo**

- Hoja de cálculo y su utilidad en la solución de problemas
- Tareas y aplicaciones
- Tipos de datos
- Elementos de una hoja de cálculo

#### **Módulo II. Empezando a trabajar con Excel**

- Trabajar con Excel: opciones de acceso rápido, botón de office, botón de ayuda, banda (listón) de opciones
- Trabajar con un libro existente
- Comandos básicos de los libros de trabajo: crear y editar un workbook, marcar el archivo como final y quitar esta propiedad para volver a realizar modificaciones
- Trabajar con texto

#### **Módulo III. Estilo de celdas**

- Preestablecidos
- Personalizado

#### **Módulo IV. Operadores**

Operadores aritméticos, relacionales o de comparación, lógicos

#### **Módulo V. Fórmulas y funciones en las hojas electrónicas de cálculo**

- Insertar y modificar fórmulas (sumas, restas, multiplicaciones y divisiones)
- Tipos de referencias
- Autollenado de fórmulas
- Uso de rangos en fórmulas
- Controlar la apariencia de las fórmulas

Insertar y modificar funciones básicas: matemáticas y estadística, lógicas, búsqueda

#### **Módulo VI. Gráficos**

- Elementos generales de las gráficas
- Tipos de gráficos y su función
- Agregar gráficas
- Formateo de gráficas con los estilos rápidos: modificar los datos de entrada y elementos de la gráfica, formateo manual de la gráfica

#### **Módulo VII. Agregar imágenes**

- A través de clipart o de un archivo
- Agregar WordArt
- Formatear imágenes
- Rotar objetos
- Modificación de tamaño de los objetos
- Formateo de imágenes con los estilos rápidos
- Ajustar color, brillo y contraste
- Agregar efectos
- Agregar objetos tipo dibujo: dibujo de líneas, insertar dibujos básicos, diagramas de flujo y organigramas, formateo de dibujos, agregación de texto a los dibujos

#### **Módulo VIII. Trabajar con comentarios**

- Insertar y editar
- Visualizar y borrar

#### **Módulo IX. Formateo de hoja de trabajo**

- Insertar, borrar, modificar alto y ancho de los renglones y las columnas
- Insertar encabezado y pie de página
- Modificar el color de las pestañas, líneas de rejilla y los encabezados de los renglones y columnas
- Copiar, mover, renombrar, esconder, insertar y borrar hojas de trabajo
- Agrupar y desagrupar hojas de trabajo

Buscar y reemplazar datos

#### **Módulo X. Corrección de la ortografía**

- Configurar la autocorrección
- Verificación de la ortografía
- Crear un nuevo diccionario
- Agregar al diccionario

#### **Módulo XI. Hipervínculos**

- A una página web
- A un lugar del documento
- A un nuevo documento

#### **Módulo XII. Views**

- Normal, impresión, page break, personalizada
- Aplicar y modificar la agrupación de ventanas y la desagrupación (split)
- Zoom
- Save workspace

#### **Módulo XIII. Configuración del documento (page layout)**

- Márgenes, orientación, tamaño de papel, área de impresión, page breaks, líneas en las celdas
- Utilizar los temas predefinidos
- Agregar un fondo

### **Requisitos de Ingreso**

#### **Conocimientos**

- Prender y apagar la computadora
- Conocimiento del teclado: teclas de función, calculadora, accesos rápidos, entre otros.
- Navegar en la web
- Comandos básicos de formateo de un archivo como copiarlo, moverlo, renombrarlo, borrarlo usando Windows explorer
- Crear carpetas y navegar en la computadora a través del sistema operativo

#### **Habilidades**

- Conocimiento básico en el manejo de una computadora y sus partes
- Destreza con el uso de teclas y mouse
- Reconocer la estructura de una función dada.
- Organizar la información en carpetas de apuntes electrónicas
- Crear apuntes y resúmenes de lo aprendido de manera individual de forma digital y en papel.
- Apertura para aprender nuevas herramientas
- La fecha de inicio está sujeta a cambios sin previo aviso.
- La apertura e inicio del programa está sujeta a reunir el grupo mínimo de 12 participantes.

### **Requisitos de Acreditación**

Haber cumplido con el 90% de asistencia.

## **Detalles del Programa**

**Fecha de Inicio:** 21 de septiembre de 2024 **Fecha de Fin:** 16 de noviembre de 2024 **Horario:** Sábado de 9am a 12pm **Duración:** 27 horas **Inversión:** \$6,515 MXN

## **Promociones\***

**Inscripción Anticipada:** 10% de descuento **Egresado:** 10% de descuento **Grupo de 2 a 4 personas\*\*:** 10% de descuento **Grupo de 5 personas o más\*\*:** 15% de descuento

**\*** no acumulables **\*\*** grupos pertenecientes a la misma empresa

## **Formas de Pago**

#### **Depósito Bancario:**

Realizarlo en BBVA Bancomer a nombre de Instituto Educativo del 012020004430286743Noroeste A.C. en la cuenta 0443028674

#### **Transferencia Bancaria:**

BBVA Bancomer

### CAMPUS MEXICALI **Curso en Excel Básico**

### **Mayores Informes**

**Promotor:** Lic. José Velarde **Tel:** (686) 247 66 48 **Email:** jose.velarde@cetys.mx

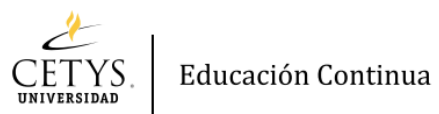